# **Student Administration System**

# **Ma Hnin Yu Myaing<sup>1</sup>, Ma Naing<sup>2</sup>**

<sup>1</sup>Lecturer, Department of Electronic Engineering, Technological University, Mandalay, Myanmar <sup>2</sup>Lecturer, Department of Electronic Engineering, Technological University, Magway, Myanmar

*How to cite this paper:* Ma Hnin Yu Myaing | Ma Naing "Student Administration System" Published in

International Journal of Trend in Scientific Research and Development (ijtsrd), ISSN: 2456- 6470, Volume-3 | Issue-5, August 2019, pp.506-510,

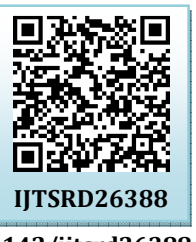

**https://doi.org/10.31142/ijtsrd26388**

Copyright  $©$  2019 by author(s) and International Journal of Trend in Scientific Research and Development Journal. This is an Open Access article distributed

under the terms of the Creative Commons Attribution License (CC BY 4.0)

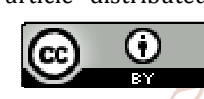

(http://creativecommons.org/licenses/by /4.0)

It tracks all the details of a student from day one to the end of his course, completed semesters years, coming semester year curriculum details are available for future references lopment too. A Student Administration System (SAS) is a software application. This System must have database that contains student information and it must be able to help the administrator to manipulate data, update database and also nice interface to make it easier to use. The database holds details of the program and student data offered by the University and is used to manage student financial information. Students are able update their enrolment and contact details stored in SAS. This system will focus on TUM (Technological University Mandalay), it is easier and faster to protect time losses. Java complies straight from source code to executable code, with no object file. Although Java classes are similar to C# classes, there are the some important differences relating to constants, base classes, constructor and static constructor.

# **2. Database Management System**

Nowadays, computerized system is very useful in economic and electronic fields and it can be applied practically and effectively. In order to build a computerized system, programming language, database file and a connection language to join database file and coding are essential of the system. There are many programming language such as C, C++, JAVA, C# and so on. Each language has its own properties and methods. For this system JAVA programming language is applied, it can take displaying data and MySQL Query Browser 1.1.12 is used a database file (data contains) for storing data. It can store data as user desire but it is not possible to make calculation. MySQl 1.2.12 is necessary as a

#### **ABSTRACT**

Student Administration System is primarily a paper based method to manage of student information or student profile detail. Nowadays, most people are not interested paper based application. So, find more efficient solution to reduce paper waste, and staff workload. Administration System is the most suitable solution for people who want to request without paper and view for their request. Decision support system is used for easily making decisions by administrators. Administration System is accessible from anywhere and works with a secure login. The system is fully secure and protected from accessing without authorization. With a user friendly interface requests and approvals can be completed quickly and accurately. Administration System is an automatic system that allows users to apply for management of their data with easily.

*KEYWORDS: computer, Java Language, Query Language (MySQL 1.2.12) Server, student data* 

### **1. INTRODUCTION**

Student administration system is a kind of management information system for education establishments to manage student data. This system is to allow the administrator of any organization to edit and find out the personal details of a student and allows the student to keep up to date his profile. **International Journal** 

of Trend in Scientific connection tool between programming language and database. Figure1. illustrates database management system. ்

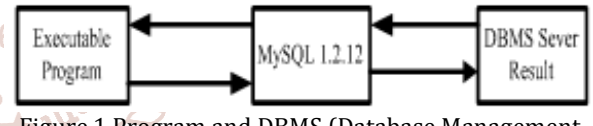

Figure.1.Program and DBMS (Database Management System) Sever Connection

#### **3. System Flow Diagram**

Figure2. shows the complete system flow diagram of the Student Administration System. Each part of performance is as shown in the following articles.

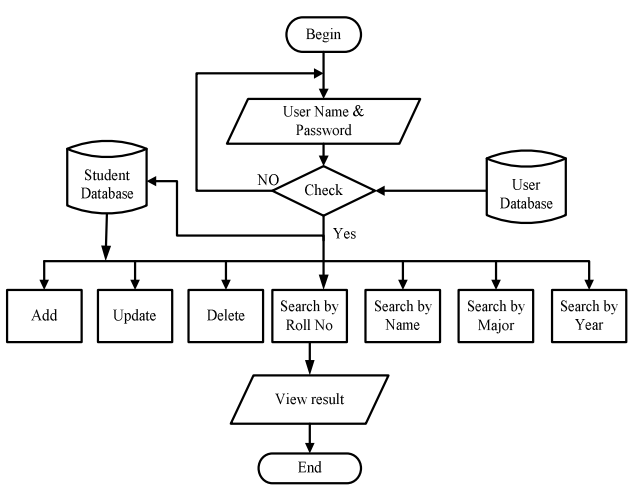

Figure3. Flow Diagram for Student Administration System

# **3.1. Database Construction**

Database construction is very important role of the student administration system. The database server is created before starting the system. To create the database server, The MySQL server software 1.2.12 is needed. Firstly, the server type, server name and authentication process are needed to write.

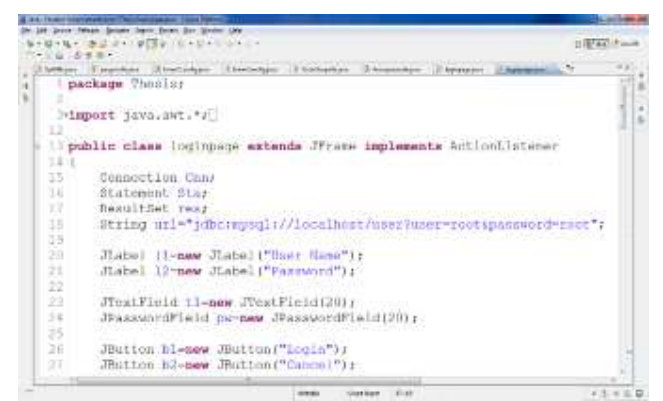

Figure4. Java Language Style in Student Administration System

And then, the database name and owner name is required to create a new database. The step of the database construction is shown in Figure4. [13Rhi]. Figure5. shows Connection to MySQL Server.

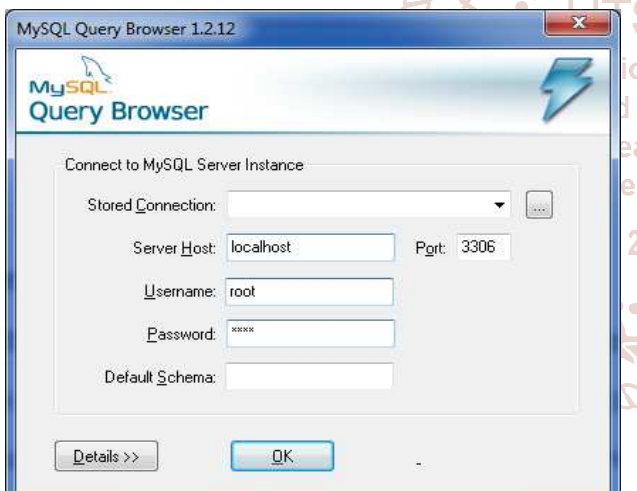

Figure5. Connection to MySQL Server

# **3.2. Table Creating in Database**

Table creating is included in the database server. Because database is a collection of tables with typed columns. In table creating, column name, data type and allow null are included. In this database system, user table and student data table are designed in MySQL Server. database table. Among database, in this system, student data database has been shown as example as photo. The student Roll No, student Name, Major, Year, NRC, Father Name, Ph No and Address are included under the column name. In the data type, it may be integer, variable character that are depending upon the user conditions.. The student data table creating in the database server is shown in Figure6. [17Bes]

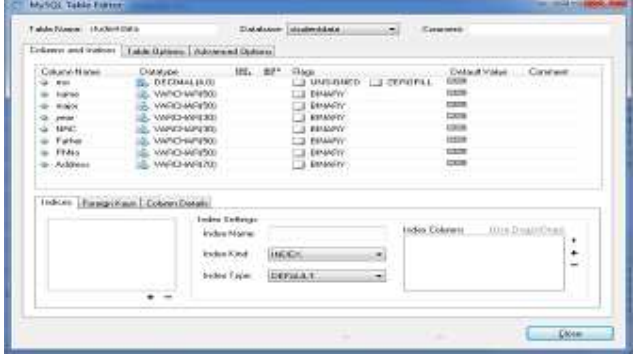

Figure6. Student data Table Creating in Database

#### **3.3. Table Saving in Database**

Data saving section is a saving of the user information at the column name and the data type. It is very important because the user information can check if the error occurs about the system. If the new user used the system, the user needed to create register. This registration will automatically save at the data saving table in database. Student data saving in the database is shown in Figure7.

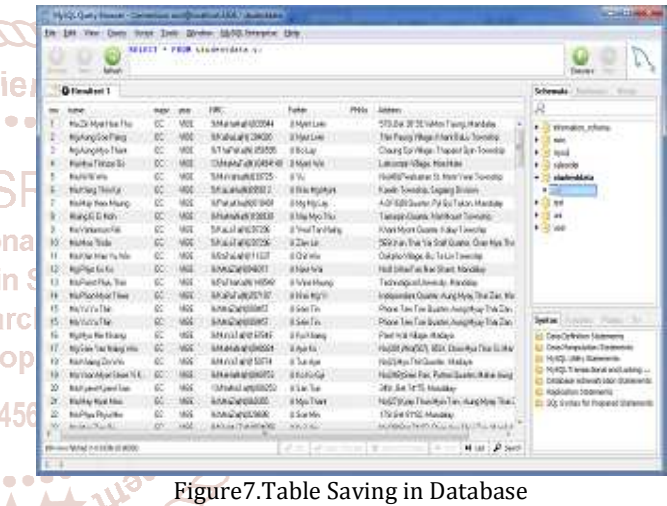

# **3.4. Retrieving Data from the Table**

The storing data in the database table can be retrieved by using the following steps:

- $\triangleright$  Create a Java Connection to the MySQl database.
- $\triangleright$  Define the select statement
- Execute the SELECT query, getting a Java Result set from that query.
- $\triangleright$  Iterate over the Result Set, getting the database fields (columns) from each row of data that is returned.
- $\triangleright$  Close the Java database connection.
- $\triangleright$  Catch andy SQL exceptions that may come up during the process.

In this system, database username is "root", and the password is "root". The database is running on the same computer where this program is run, so the database host name is "local host". Output will vary depending on the actual data in database table. [14Ano]. Retrieving Method from Database is as shown in Figure8.

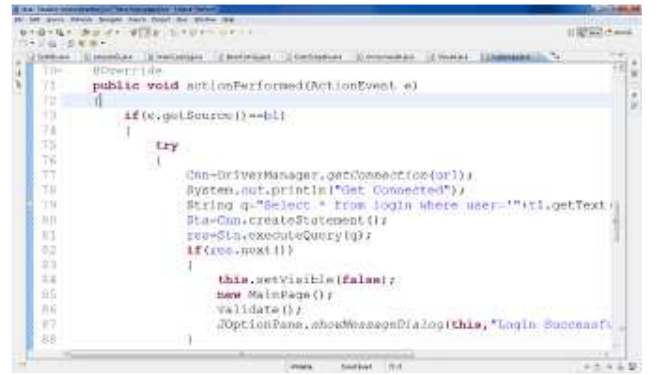

Figure8. Retrieving Method from Database

#### **3.5. Data Add Process**

In this system, student data are needed to add in the database. The database name is studentda and table name is student data. In table, student roll no, student name, major, year, NRC, father name, Ph no and Address are included.

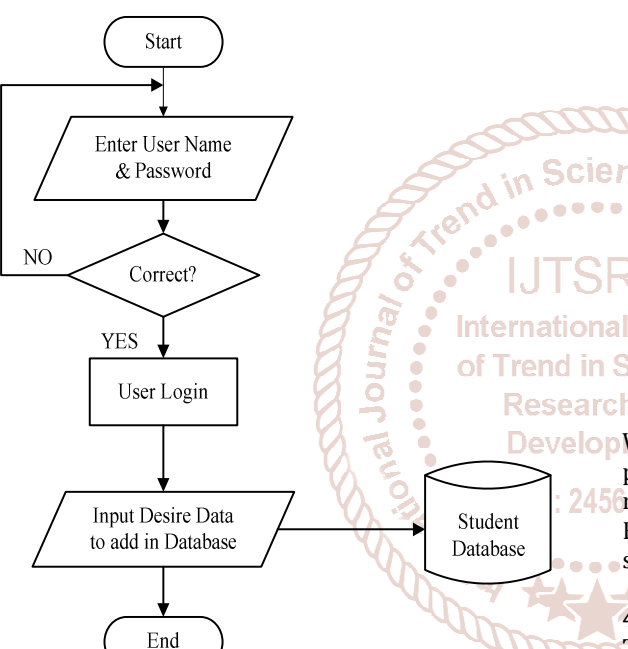

Figure9. Flowchart of Data Add Process

Figure9 illustrates the adding step of the system. [18Sau]. According to the Figure9, in Input Desire Data Base , delete, search, update and view all information can be used respectively in the place of add.

#### **4. Results**

The result of each part is as shown in the following Figures.

#### **4.1. Login Page of the System**

Login form is the main entry for the system. To use this system, admin filling username and password needed to be corrected. Changing username and password can also be done. The function of the login button is to compare the inputted username and password with is username, password and confirm password existing in the database table. If the compare data are matched, the page of the system will be displayed. If the inputted data is error, the message box will be displayed. Figure10. shows the login page of the system.

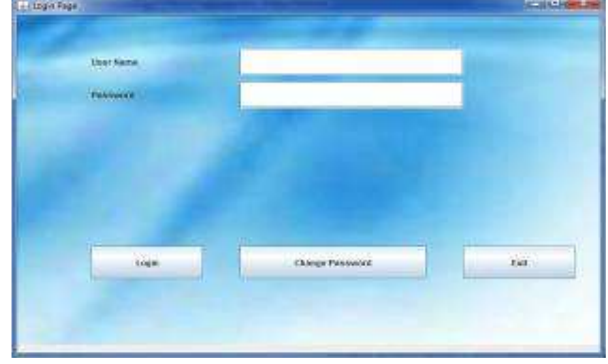

Figure10. Login Page of the System

#### **4.2. Change Password Page**

In this system, the username can change password when the use of user are transferred into another user. At that time, the original the username and password are must be corrected. So, user can change new password.

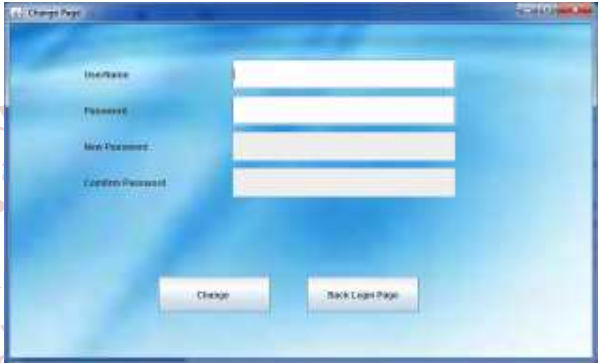

of Trend in Scher Figure11.Change Password Form of the System<br>Research and

Develop When click the change button, the user can change new password. After changing the password, the user can also return the login page by clicking Back Login Page button. Figure11. describes the example of Change Form of the system.

#### **4.3. User Login Data Page**

The user needs to create own username and password to log in this system. This system will identify according to their username and password. Therefore, the user needs to key in the correct username and password to access this system. The page in Figure12 shows the example of user login page for this system. In this page, the user enter the correct username and password which stored in the database. If the user wrongs the username and password, the system cannot be accessed and user does not use this system.

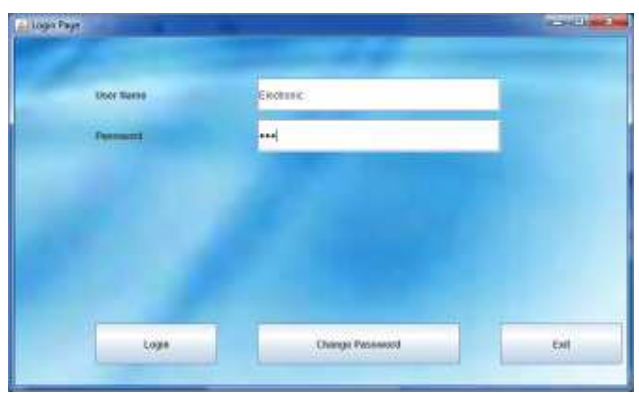

Figure12. User Login Page

#### **5. Main Page of the System**

The main page is included the function of each frame in the menu. In this page, user can work Add new, Update, Delete, Searching (by roll no, by name, by major, by year) and view all student information.

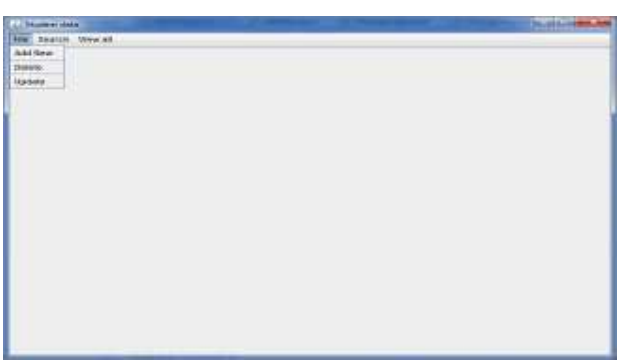

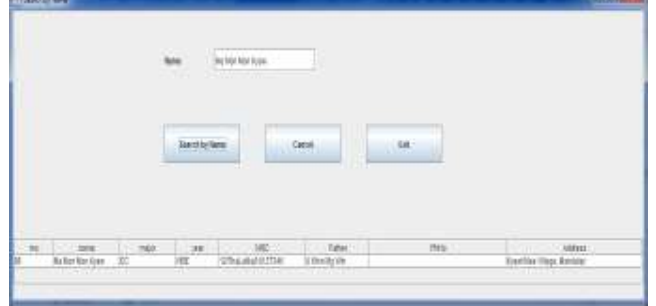

Figure16.Search Result by Name

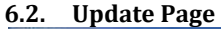

Figure13 File Menu of the Main Page

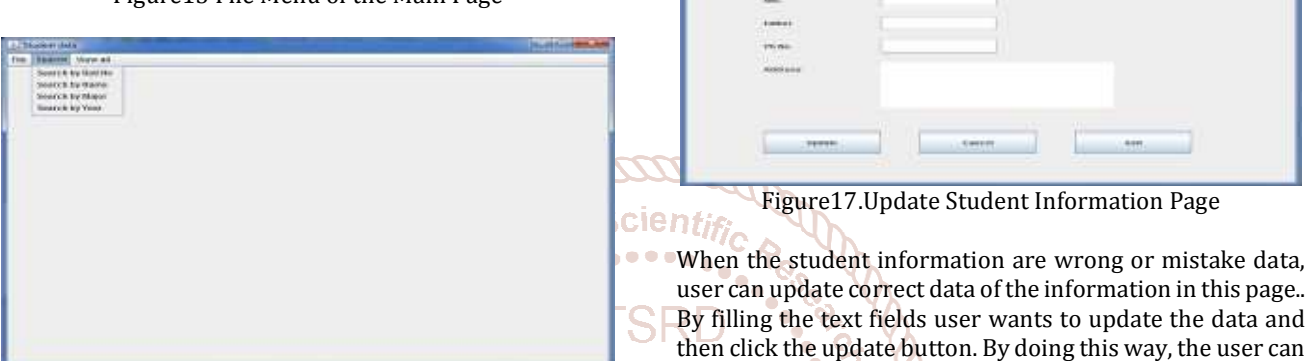

Figure14. Search Menu of the Main Page Ternation: There are three main menus in the Main Page such as Filed in Menu, Search Menu and View Menu. Figure13. illustrates the file menu of the main page. Figure14. shows the search menu of the main page and Figure15. describes the view menu of update the information which have been in the database. Figure17. is an example of Update Student Information Page.

Figure15.View Menu of the Main Page of the System

# **6. Action Pages of each Function**

There are action pages of each function in the administration system. Among them, example of the each action pages are as follow.

# **6.1. Search by Name Page**

the main page.

In this page, user can find the student information by filling only the name beside the text field want to search. Figure16. shows the result of search by name.

# **6.3. Search by Year**

**IOP** In this system, user can also search by year in this page. The user can search by filling the year want to search in the text **ISSN: 245** field. The data are seen by scrolling the scroll bar in the right sight. The result of Search by Year is as shown in Figure18.

| <b>Country For</b> |                            |              |                                 |                            |                        |             | <b>CONTRACTOR</b>                            |
|--------------------|----------------------------|--------------|---------------------------------|----------------------------|------------------------|-------------|----------------------------------------------|
|                    | $\mathcal{G}(\mathcal{G})$ | $148 -$      |                                 |                            |                        |             |                                              |
|                    | <b>Dear of the Ford</b>    |              | <b>Execut</b><br><b>AND ATA</b> | m<br><b>ENTER</b>          |                        |             |                                              |
| $\sim$             | <b>SONA</b>                | <b>THERE</b> | $-$                             | <b>VANDA</b>               | <b>Controll States</b> | <b>Page</b> | <b>VARAGELE</b>                              |
|                    | <b>Building Charles</b>    | ĸ            |                                 | Manufactura de La          | Listensam              |             | Clair II II have to                          |
|                    | Schrijvini Field           |              | ×                               | <b>HALLIN TRUT</b>         | <b>CHERLAN</b>         |             | <b>SERVICAGOESE</b>                          |
|                    | <b>No Artistide: Stude</b> |              | w                               | sheaharana Mirizi          | 2.038140               |             | Charres artistate Execu-                     |
|                    | <b>Market Winger Inc.</b>  | e            | üü                              | Wallis Adv. 221 File       | <b>TAXABING</b>        |             | Labradore (Plage) Britalija.                 |
|                    | <b>MASSAGE</b>             | ë            | œ                               | Information to take the    | 1184                   |             | 14/40 Pastrehord ALL                         |
|                    | <b>Arriver Limited</b>     |              |                                 | <b>Malufia Rent LI</b>     | Links Austral          |             | tastin Transita August                       |
|                    | <b>Ruffer Evid Gridd</b>   | k            | ÷                               | WEIGHTANY                  | <b>Integie</b>         |             | <b><i>A RIVERS SELLING RAILLY</i></b>        |
|                    | Senato E. A.A.             |              | х                               | M latiniauti. 1006 El      | Links der Die          |             | <b>Longittin Liveran Sololic</b>             |
|                    | P: canmagetta              |              | н                               | <b>MAJPARCTIN</b>          | USATA ham              |             | <b>Wallace Street Lot</b>                    |
|                    | Moldy Teles                |              |                                 | this of should live.       | <b>USMIN</b>           |             | CORLALTER VANSARI 1                          |
|                    | <b>INVARIETIE</b>          |              | 嫲                               | Madalan's TST              | 22WW                   |             | <b>Colorado Library Part &amp; East Ave.</b> |
|                    | <b>MOTATION AND AND</b>    |              | <b>Les</b>                      | 150M-SAMILITY              | Annamous               |             | HET, ROFERLAUS WILL                          |
|                    | Hallmark Pous Torn         |              | œ                               | <b>His Trustee of Edit</b> | 1791414414             |             | Lisbankplus strewdd, B.                      |
|                    | Erford for                 |              | m                               | Waldwarter                 | <b>13464/6</b>         |             | Hadden Links he                              |
|                    | Morto by That              |              | œ                               | AMAN ANTIQUES              | <b>Crian Inc.</b>      |             | Phone inst The Unities                       |
|                    | <b>By to its Tee</b>       |              | УĤ                              | PALLAVIAN                  | Likely Bit             |             | Photo Tex Tex South in                       |
|                    | <b>BELOW WARRING</b>       |              | fungs                           | MAN FOR YEAR               | <b>ASKING</b>          |             | THE REPORT OF A 417                          |
|                    | Ru han 'kell joing site.   |              | 彇                               | Watercolor (ALL)           | City to:               |             | ALL REVENUES AND C                           |
|                    | <b>MITH ESCOTT</b>         |              | â                               | WANYIURCESTA               | 17 Min Ave.            |             | <b>FOLDED THE SHOPLING</b>                   |
|                    | No translation test trace  |              |                                 | Martakritisch II           | Author Arts Sale       |             | Galdicher Fac Ester                          |
|                    | controlled The             |              | w                               | 15447/09519                | <b>Thailm</b>          |             | <b>HIMTFLANES</b>                            |
|                    | <b>Brighty William</b>     |              | August                          | MAS/MARKET                 | 9. Gdys Realty         |             | <b>BUSTING THE BALLS</b>                     |
|                    | <b>Harry Floor Brit</b>    |              | SH.                             | Headan Links               | U-tas dirt             |             | 1704 If It haves.                            |
|                    | Michell 204 Str.           |              | 饳                               | MITHELEVILLED              | A ratio chiefs.        |             | <b>COURS BRUTTERONALS</b>                    |
| ۰                  | bushing fancishing         |              |                                 | Middleball (23.25)         | Li futuli desi di      |             | <b>CALL ELEMENT FOR SUIT</b>                 |
|                    | at his ways.               |              | 꽸                               | MH ATCH SEDIST             | <b>U Kinki 18</b>      |             | RA ECTEMBUCTURAL                             |
|                    | <b>Michael Crisic</b>      |              |                                 | WAYEL LOS THEIR            | 1. Florida and         |             | <b>SACT-THE BTATEMAKING</b>                  |
|                    | Plus twice and Asing       |              | tax                             | <b>Hykaus Hite</b>         | <b>Citizen Did</b>     |             | Hen Floor, Fabrica 317                       |
|                    | <b>MOTORFEL SAL</b>        |              | <b>Void</b>                     | Mrs. Womphy-pla.           | <b>Liveran</b>         |             | Vanhis 1111 Thrashhaves                      |
|                    | to by Glen Clar Bob        |              |                                 | testual all al states      | Them Dan Bott          |             | and: Dan by Rent Lives                       |

Figure18.Search Result by Year

# **7. Discussions**

In this system, Student Administration System is implemented by using MySQL database and Java Programming Language. This system gave more reliable and faster the student administration system compared to current manual ways of taking student information.

This system recorded the information is very convenient manner using the database table. The system is developed very helpful in saving valuable time of students and teachers,

paper and generating report at the required time. In host computer system, MySQL software is used for the database server. MySQL server benefits the system security. The data can be stored in the database. The memory storage was depended on the space of the hard disk. The larger hard disk space, the data can be saved. The window form applications are implemented with the Java Language.

#### **8. Conclusion**

In a conclusion, this system mainly reviewed the research and development work with the help of MySQL Query Browser. By developing this system, the knowledge of database construction and design using Java Language are realized. This system has been developed using MySQL 1.2.12, the system was able to process and update database with more ease. It helps in developing a total integrated system. In terms of performance and efficiency, this system has provided a convenient method of administration system compared to the traditional method of administration system. By using database, the data is more organized.

Thus, it can be implemented in either an academic institution or in the organizations.

- **9. REFERENCES**
- [1] [18Ano] Student Management System, January, 2018, https://www.softwaresuggest.com
- [2] [18Sau] Saurar Adhikari: Student Management System using Java with source code and database, July, 2018, https://1-tube.ru>watch
- [3] [17Ano] Student information and accounting system of Cagayan state (PDF), Feb, 2017, www.ijirr.com>sites>fites>issues.files
- [4] [17Alv] Alvin Alexander: Student Administration System, Aug, 2017, https://alvinulexander.com>java
- [5] [17Bes] BestCsharp blog, July, 2017
- [6] [17Jos] Josiah Maphones: Student Management System in Java with MySQL database, November, 2017
- [7] [14Ano] Student Administration System, August, 2014, www.en.m.wikipedia.org>wiki>Student
- [8] [13Rhi] Rhipkins: Student Management System, Feb, 2013, www.nzccr.org.nz>set

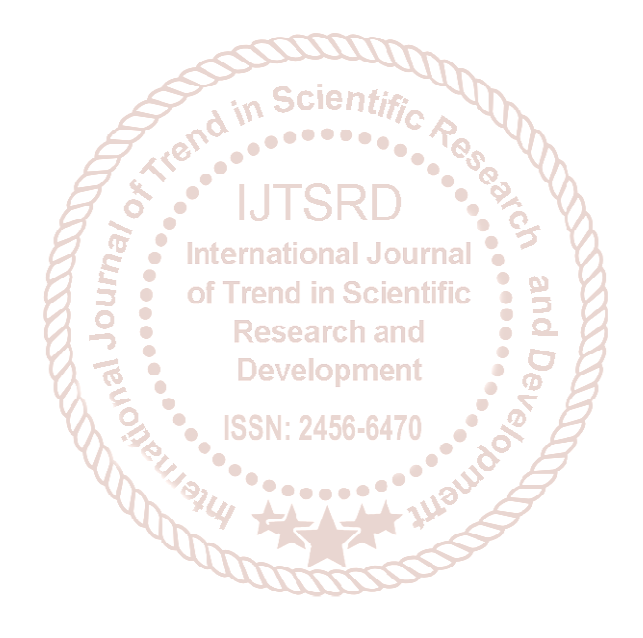